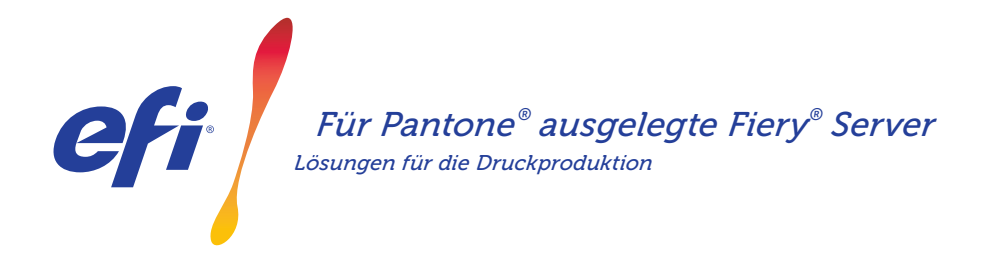

# Perfekte Wiedergabe der neuesten PANTONE-Sonderfarben *Lösungen für die Druckproduktion*

Laden Sie die neuesten PANTONE-Bibliotheken auf Ihre Fiery Server, um die spezifischen Anforderungen Ihrer Kunden an die Sonderfarben noch besser erfüllen zu können.

Der als "PANTONE° Color Enabled" ausgezeichnete Fiery® Arbeitsablauf gibt Ihnen als Druckanbieter die Gewissheit, mit ICC-Standardprofi en, die exakt auf das PANTONE MATCHING SYSTEM® abgestimmt sind, absolut konsistente und zuverlässige Sonderfarben zu produzieren. In Verbindung mit den skalierbaren Fiery Farbmanagementwerkzeugen, die auf einer offenen Plattform basieren, können Sie so auch die allerneuesten PANTONE-Farben präzise drucken.

#### *Fiery Server bieten integrierte Werkzeuge und Funktionen für die Farbverwaltung*

Das Fiery Farbmanagementsystem gibt Ihnen dank des skalierbaren Ansatzes verschiedene integrierte Farbfunktionen und professionelle Farbwerkzeuge an die Hand, mit denen Sie perfekte Farbrezepturen für die spezifischen Anforderungen Ihrer Kunden erstellen und auf Basis der überlegenen Fiery Farbund Bildbearbeitungstechnologien die sehr hohe "Out of the box"-Qualität weiter verbessern können. Für die Farbmessung ist ein EFI Spektralfotometer das Mittel der Wahl, mit dem integrierten Werkzeug\* für Spot-Farben können Sie den Abgleich mit den Sonderfarben präzise vornehmen und mit der Fiery Color Profi er Suite haben Sie die Sicherheit, dass Farben jederzeit präzise, konsistent und orginalgetreu reproduziert werden. Für externe Fiery Server ist außerdem das Fiery Graphic Arts Package, Premium Edition, mit weiteren leistungsstarken und präzisen Werkzeugen für die Behandlung von Farbproblemen, für die Prefl ght-Prüfung und für das Proofing erhältlich.

\* Je nach Art Ihres Fiery Servers steht Ihnen Fiery Spot-On oder Fiery Spot Pro für die Spot-Farbverwaltung zur Verfügung.

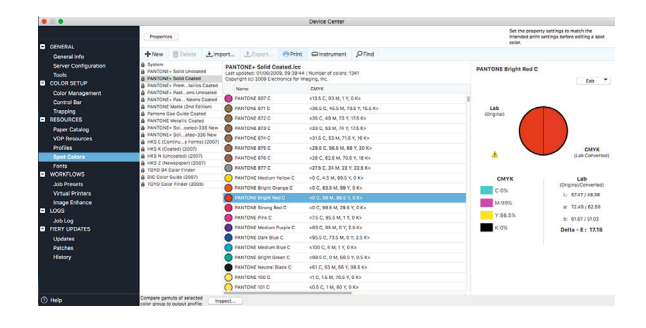

### *Für PANTONE ausgelegte Fiery Server erzeugen allerneueste PANTONE-Farben*

Fiery Server mit der Kennzeichnung "PANTONE Color Enabled" automatisieren den Farbprozess von der Auftragsübergabe bis zur Ausgabe. Diese Automatisierung beseitigt Unwägbarkeiten und kostspielige Nacharbeiten, da Farben kontrolliert gedruckt werden.

Mit Fiery Spot-On™ bzw. Fiery Spot Pro\* bleibt bei der Farbabstimmung nichts dem Zufall überlassen. Dank einer intuitiv gestalteten Oberfläche können Sie Spot- und Sonderfarben schnell, einfach und präzise definieren und bearbeiten – damit gehört das zeitaufwändige Nachschlagen von CMYK-Farbtonwerten der Vergangenheit an. Die für die Spot-Farbverwaltung bereitgestellten Werkzeuge reduzieren das Fehlerpotenzial, da Sie eigene Spot- und Sonderfarben zur späteren Wiederverwendung in Bibliotheken erfassen und auch die Umsetzung von Farbwerten zwischen Anwendungen, die Spot-und Sonderfarben in CMYK- und RGB-Farbräumen definieren, präzise steuern können.

### Für PANTONE® ausgelegte Fiery® Server

#### *PANTONE Formula Guide V5 (Coated & Uncoated) herunterladen*

Gehen Sie wie folgt vor, um die PANTONE Formula Guide V5- Bibliotheken für gestrichene und ungestrichene Papiere zu laden.

- 1. Laden Sie die PANTONE Formula Guide V5-Bibliotheken von der Webseite download.efi.com/FieryPantone herunter.
- 2. Starten Sie die Anwendung Fiery Command WorkStation® .
- 3. Stellen Sie eine Verbindung zu dem Fiery Server her, dem Sie die PANTONE Formula Guide V5-Bibliotheken hinzufügen möchten.
- 4. Öffnen Sie die Ansicht "Gerätecenter"
- 5. Wählen Sie "Spot-Farben" oder "Spot Pro" als Werkzeug im Bereich Ressourcen"
- 6. Klicken Sie auf "Importieren" oder auf "Öffnen". (Benutzer von macOS müssen danach noch auf "Optionen" klicken.)
- 7. Navigieren Sie zum Speicherort der heruntergeladenen PANTONE Formula Guide V5-Bibliotheken.
- 8. Markieren Sie die erste zu importierende Bibliothek.
- 9. Klicken Sie auf "Öffnen". (Die neue Bibliothek erscheint in der Liste der Farbbibliotheken links.)
- 10. Wiederholen Sie den Vorgang für die weiteren Bibliotheken, die Sie laden möchten.

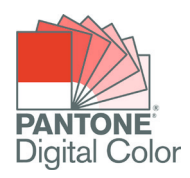

#### *Wichtige Hinweise*

- Denken Sie daran, in den Fiery Farbeinstellungen die Option "Spot-Farbabstimmung" für die Sonderfarbbibliotheken zu aktivieren, die verwendet werden sollen.
- Wenn Sie zuvor eine der PANTONE-Bibliotheken auf Ihrem Fiery Server bearbeitet haben, müssen Sie innerhalb der Gruppenliste die neuen PANTONE Formula Guide V5-Gruppen unterhalb der älteren PANTONE+-Gruppen einordnen. Auf diese Weise bleiben die Bearbeitungen erhalten, die Sie an den älteren PANTONE+-Bibliotheken vorgenommen haben, da der Fiery Server die Liste von oben nach unten nach übereinstimmenden Namen von Sonderfarben durchsucht. In den neuen Gruppen enthaltene neue Namen werden aber ebenfalls gefunden.

#### *Weitere Tipps zur Optimierung der Farbausgabe von Fiery Servern*

- Verwenden Sie für die Kalibrierung ein EFI Spektralfotometer, um die bestmögliche Farbausgabe sicherzustellen.
- Erstellen Sie mithilfe der Fiery Color Profiler Suite Ihre eigenen Ausgabeprofile für spezifische Papiere, um optimale Ergebnisse zu erzielen und das Softproofing zu ermöglichen.
- Vergleichen Sie mithilfe der Fiery Color Profiler Suite die PANTONE-Bibliothek mit Ihrem Druckerprofil, um zu sehen, welche PANTONE-Farben außerhalb des Druckergamuts liegen.
- Wählen Sie eine PANTONE-Bibliothek aus und klicken Sie auf "Drucken", um das genaue Aussehen von Sonderfarben dieser Bibliothek für bestimmte Drucker-Papier-Kombinationen zu überprüfen.
- Nutzen Sie die Suchfunktion im Bereich "Spot-Farben", um auf die CMYK-Konvertierung einer Sonderfarbe in einer PANTONE-Bibliothek zuzugreifen, sie zu ändern und auf diese Weise die Ausgabe der Farbe feinzujustieren.
- Drucken Sie zur präzisen Farbsteuerung ein Farbmuster für eine Spot-Farbe und wählen Sie danach das am besten übereinstimmende Farbfeld aus. Sie können das Muster ganz einfach drucken, indem Sie die Farbe markieren und in der Symbolleiste des Bereichs "Spot-Farben" auf "Drucken" klicken.

# EFI fuels success.

Wir entwickeln bahnbrechende Technologien für die Herstellung von Beschilderungen, Verpackungen, Textilien, Keramikfliesen und personalisier en Dokumenten mit einer breiten Palette an Druckern, Tinten, digitalen Front-End-Lösungen und einer umfassenden Suite an Business- und Produktions-Workfl ws zur Neugestaltung und Optimierung des gesamten Produktionsprozesses – für eine gesteigerte Wettbewerbsfähigkeit und mehr Produktivität. Weitere Informationen erhalten Sie auf der Website www.efi com oder telefonisch unter 0800 183 0832 (Deutschland), 0800-802180 (Österreich), 0800 897 114 (Schweiz) oder +49 (0)2102 7454 100.

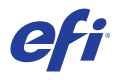

Nothing herein should be construed as a warranty in addition to the express warranty statement provided with EFI products and services.

AutoCal, Auto-Count, Best Eye, ColorGuard, ColorPASS, ColorRight, ColorWise, Command WorkStation, Cretachrom, Cretaprint, the Cretaprint logo, Cretaprinter, Cretaroller, Digital StoreFront, DocBuilder, Dynamic Wedge, EDOX, EFI, the EFI logo, Electronics For Imaging, EPCount, EPPhoto, EPRegister, EPStatus, Estimate, FabrivU, Fast-4, FASTRIP, FASTDRIVE, Fiery,<br>the Fiery logo, Fiery Compose, Fiery Dr For Imaging, Inc. and/or its wholly owned subsidiaries in the U.S. and/or certain other countries.

All other terms and product names may be trademarks or registered trademarks of their respective owners, and are hereby acknowledged.

© 2023 ELECTRONICS FOR IMAGING, INC. ALL RIGHTS RESERVED. I WWW.EFI.COM FIND TO A STRAIN FOR THE BLOOD OF THE BLOOD OF THE BLOOD OF THE BLOOD OF THE BLOOD OF THE BLOOD OF THE BLOOD OF THE BLOOD OF THE BLOOD OF THE BLOOD OF